# **Shortcut keys**

Sneltoetsen | Touches de fonction Teclas de atalho | Teclas de acceso directo

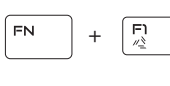

### **Allows to disconnect Alienware graphics amplifier**

Hiermee kan de Alienware graphics/versterker worden losgekoppeld Déconnecter l'amplificateur graphique Alienware

Geluid dempen | Couper le son Sem áudio | Silenciar el audio

Permite desconectar o amplificador gráfico Alienware Permite desconectar el Alienware graphics amplifier

#### $F^4$ FN. +

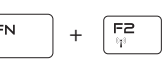

#### **Disable/enable wireless**

Draadloos netwerk uitschakelen/inschakelen Active/désactive le sans fil

Desativar/ativar a tecnologia sem fio

Desactivar/activar la conexión inalámbrica

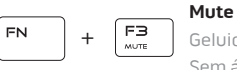

#### **Mute audio**

**Decrease volume**

Geluidsniveau omlaag | Diminuer le volume Diminuir o volume | Bajar el volumen

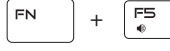

#### **Increase volume**

Geluidsniveau omhoog | Augmenter le volume Aumentar o volume | Subir el volumen

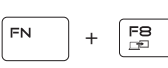

#### **Switch to external display**

Naar extern beeldscherm schakelen

Basculer vers un moniteur externe

Alternar para monitor externo

Cambiar a la pantalla externa

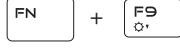

#### **Decrease brightness**

Helderheid verminderen | Diminuer la luminosité Reduzir o brilho | Disminuir brillo

+

 $\sqrt{\frac{F}{Q}}$ 

#### **Increase brightness**

Helderheid vermeerderen | Augmenter la luminosité Aumentar o brilho | Aumentar brillo

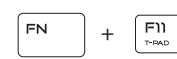

FN.

#### **Disable/enable touch pad**

Touchpad uitschakelen/inschakelen Activer/désactiver le pavé tactile Desativar/ativar o touch pad

Desactivar/activar la superficie táctil

+

 $F12$ 

ALLIN FX

#### **Disable/enable AlienFX**

AlienFX uitschakelen/inschakelen

Désactivation/activation de AlienFX Desativar/ativar a tecnologia AlienFX Desactivar/activar AlienFX

### **NOTE:** For more information, see Specifications at **Dell.com/support**.

**Importador:** Dell Mexico S.A. de C.V. AV PASEO DE LA REFORMA NO 2620 PISO 11 COL. LOMAS ALTAS MEXICO DF CP 11950 Modelo P43F Voltaje de alimentación de 100 V CA–240 V CA Frecuencia 50 Hz–60 Hz Consumo de corriente de entrada 2,50 A/3,50<br>Voltaie de salida 2000 - 2,500 A/C Voltaje de salida Consumo de corriente de salida 9,23 A/12,30 A País de origen en component de la país de origen en china

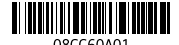

- **N.B.:** Zie Specificaties op **Dell.com/support** voor meer informatie.
- **REMARQUE :** pour plus d'informations, consultez la section Caractéristiques à l'adresse **Dell.com/support**.
- **NOTA:** Para obter mais informações, consulte Especificações em **Dell.com/support**.
- **NOTA:** Para obtener más información, consulte Especificaciones en **Dell.com/support**.

## **Connect the power adapter and press the power button**

Sluit de netadapter aan en druk op de aan-uitknop Connectez l'adaptateur secteur et appuyez sur le bouton d'alimentation Conecte o adaptador de energia e pressione o botão liga/desliga Conecte el adaptador de alimentación y presione el botón de encendido

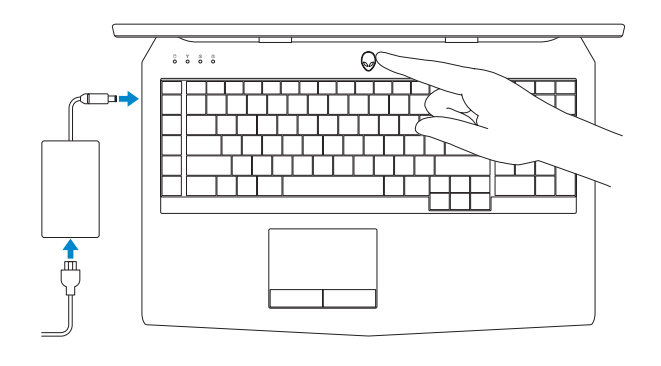

#### **Product support and manuals**

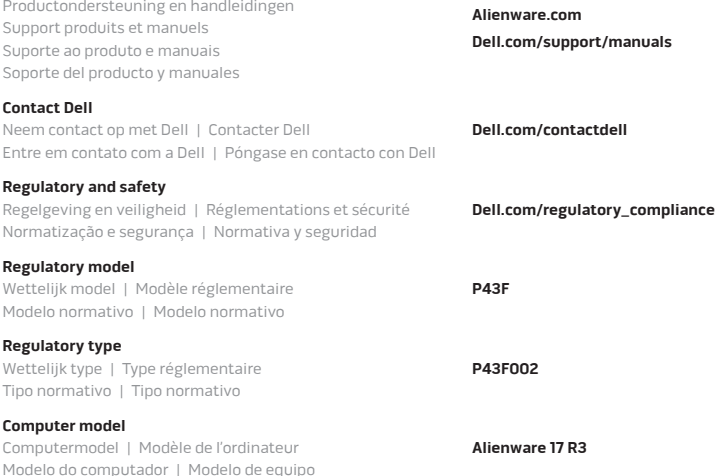

© 2015 Dell Inc. 2015-10

Printed in China.

# Quick Start Guide

# **Alienware 17 R3**

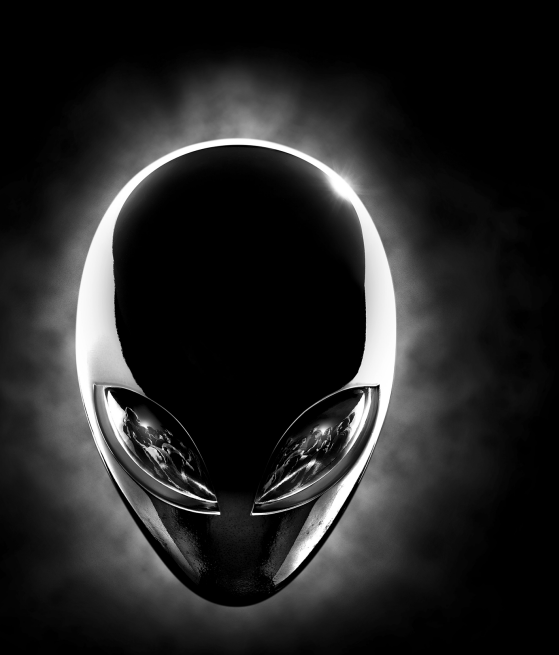

#### **Información para NOM, o Norma Oficial Mexicana**

La información que se proporciona a continuación se mostrará en los dispositivos que se describen en este documento, en conformidad con los requisitos de la Norma Oficial Mexicana (NOM):

Snelstartgids | Guide d'information rapide Guia de Início Rápido | Guía de inicio rápido

# **ALIENWARE**

### **Features**

Kenmerken | Caractéristiques | Recursos | Funciones

- **1.** Microphone droit
- **2.** Voyant d'état de la caméra
- **3.** Caméra
- **4.** Microphone gauche
- **5.** Voyant de verrouillage du pavé numérique
- **6.** Voyant de verrouillage des majuscules
- **7.** Voyant d'état du sans fil
- **8.** Voyant d'activité du disque dur
- **9.** Port de l'adaptateur d'alimentation
- **10.** Emplacement pour câble de sécurité
- **11.** Port USB 3.0 avec PowerShare
- **12.** Port USB 3.0
- **13.** Port pour microphone/écouteurs
- **14.** Port pour casque
- **15.** Pavé tactile
- **16.** Clavier rétroéclairé
- **17.** Lecteur de carte mémoire
- **18.** Port Thunderbolt 3 (USB-C)
- **19.** Port USB 3.0
- **20.** Port réseau
- **21.** Bouton d'alimentation (logo Alienware)
- **22.** Caisson de basse
- **23.** Port graphique externe
- **24.** Port HDMI
- **25.** Étiquette de numéro de série
- **1.** Microfoon rechts **2.** Statuslampje camera **3.** Camera
- **4.** Microfoon links
- **5.** Statuslampje vaste schijf
- **6.** Statuslampje Caps Lock
- **7.** Statuslampje draadloos netwerk
- **8.** Activiteitenlampje vaste schijf
- **9.** Poort voor netadapter
- **10.** Sleuf voor beveiligingskabel
- **11.** USB 3.0-poort met PowerShare
- **12.** USB 3.0-poort
- **13.** Poort voor microfoon/hoofdtelefoon
- **14.** Headsetpoort
- **15.** Touchpad
- **16.** Toetsenbord met achtergrondverlichting
- **17.** Mediakaartlezer
- **18.** Thunderbolt 3 poort (USB-C)
- **19.** USB 3.0-poort
- **20.** Netwerkpoort
- 21. Stroomknop (Alienware logo)
- **22.** Subwoofer
- **23.** Externe grafische poort
- **24.** HDMI-poort
- **25.** Servicetag

- **1.** Micrófono derecho
- **2.** Indicador luminoso de estado de la cámara
- **3.** Cámara
- **4.** Micrófono izquierdo
- **5.** Indicador luminoso del estado de Bloq Núm
- **6.** Indicador luminoso del estado de Bloq Mayús
- **7.** Indicador de estado de la conexión inalámbrica
- **8.** Indicador luminoso de actividad de la unidad del disco duro
- **9.** Puerto de adaptador de alimentación
- **10.** Ranura del cable de seguridad
- **11.** Puerto USB 3.0 con PowerShare
- **12.** Puerto USB 3.0
- **13.** Puerto audífono/micrófono
- **14.** Puerto de audífonos
- **15.** Superficie táctil
- **16.** Teclado retroiluminado
- **17.** Lector de tarjetas multimedia
- **18.** Puerto Thunderbolt 3 (USB-C)
- **19.** Puerto USB 3.0
- **20.** Puerto de red
- **21.** Botón de encendido (logotipo de Alienware)
- **22.** Subwoofer
- **23.** Puerto para gráfica externa
- **24.** Puerto HDMI
- **25.** Etiqueta de servicio
- **1.** Right microphone
- **2.** Camera-status light **3.** Camera
- **4.** Left microphone
- **5.** Num-lock status light
- **6.** Caps-lock status light
- **7.** Wireless-status light
- **8.** Hard-drive activity light
- **9.** Power-adapter port
- **10.** Security-cable slot
- **11.** USB 3.0 port with PowerShare
- **12.** USB 3.0 port
- **13.** Microphone/headphone port
- **19.** USB 3.0 port
- **20.** Network port
- 
- 
- **14.** Headset port
- **15.** Touch pad
- **16.** Backlit keyboard **17.** Media-card reader
- **18.** Thunderbolt 3 port (USB-C)
- 
- 
- **21.** Power button (Alienware logo)
- **22.** Subwoofer
- **23.** External Graphics Port
- **24.** HDMI port
- **25.** Service Tag label

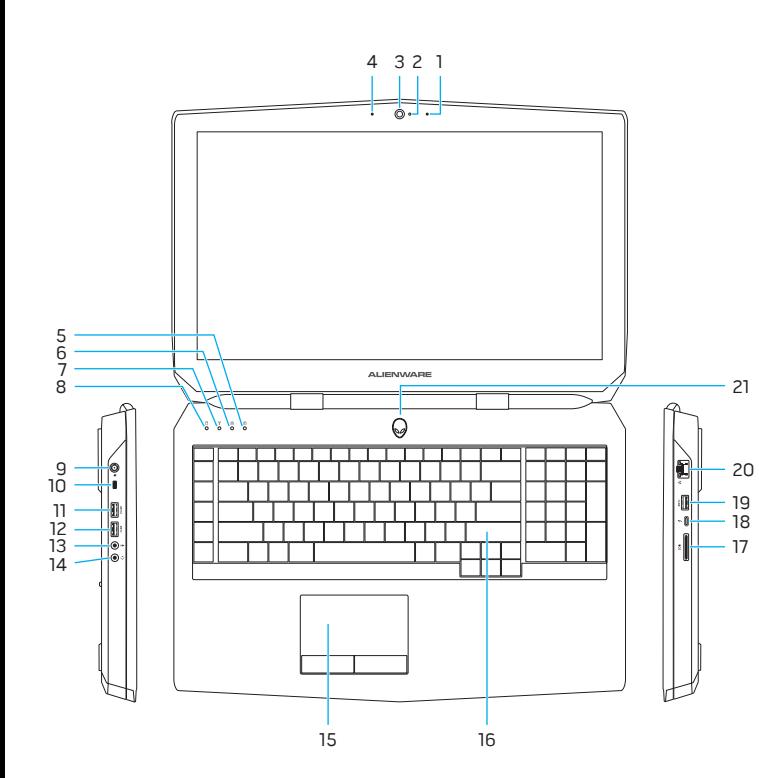

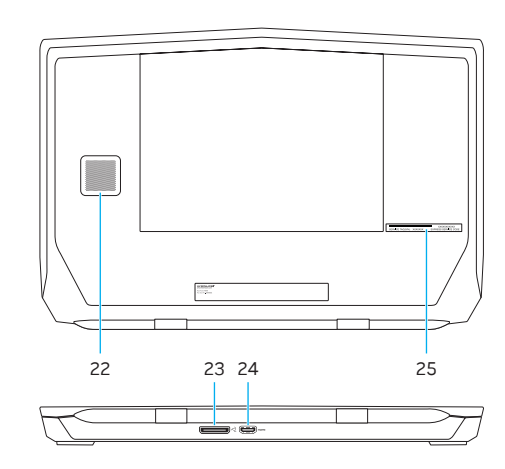

- **1.** Microfone direito
- **2.** Luz de status da câmera
- **3.** Câmera
- **4.** Microfone esquerdo
- **5.** Luz de status da função Num Lock
- **6.** Luz de status da função Caps Lock
- **7.** Luz de status da rede sem fio
- **8.** Luz de atividade do disco rígido
- **9.** Porta do adaptador de alimentação
- **10.** Encaixe do cabo de segurança
- **11.** Porta USB 3.0 com PowerShare
- **12.** Porta USB 3.0
- **13.** Porta para microfone/fone de ouvido
- **14.** Porta para fone de ouvido
- **15.** Touchpad
- **16.** Teclado com luz de fundo
- **17.** Leitor de cartão de mídia
- **18.** Porta Thunderbolt 3 (USB-C)
- **19.** Porta USB 3.0
- **20.** Porta de rede
- **21.** Botão liga/desliga (logotipo Alienware)
- **22.** Subwoofer
- **23.** Porta gráfica externa
- **24.** Porta HDMI
- **25.** Etiqueta de serviço